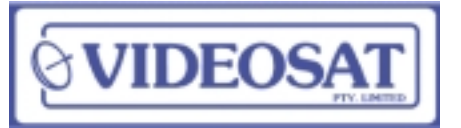

# Information Bulletin

**Videosat Pty Ltd 2/28 Salisbury Road Hornsby NSW 2077 PO Box 3190 Asquith NSW 2077 Phone (02) 9482 3100 Fax(02) 9482 3999 www.videosat.com.au**

September 2000

# **TVSN Shopping Channel Has Moved - New Arrangements -**

## **Background**

As of September 1st 2000, the shopping channel, **TVSN** is no longer available on the normal Optus Aurora platform. This platform is the location of all of the Direct to Home Free to Air digital Satellite TV marketed by Videosat.

The good news is that **TVSN** has been and will still be available on the same satellite housed with the pay TV services and will not be encrypted. That is, a smart card is not needed to access the service.

# **Background**

The Optus satellite now carries quite a large number of services, all are individually tailored to the broadcaster's marketing needs. Basically:

- **•** Free unrestricted access (no need to use a smart card),
- **•** Free but conditional access requiring a smart card (Our direct to Home Digital Services)
- **•** Pay services.
- *The traditional services are marketed directly by the pay operators who provide equipment and installation bundled with their services. There may be free services also available (e.g. TVSN). Some narrowcast pay services supply "Program Content" only with the customer owning equipment.*

Each satellite houses 15 transponders and a number of different antennas to suit transmission needs

The antennas that are of particular interest to us are:

- **•** Vertically polarised National Beam. *This beam is a full National Coverage beam and houses the Optus Aurora platform. This platform contains all of the direct to home Free to Air services that we supply equipment for.*
- **•** High performance Footprint Horizontal Polarisation. *This beam is used by the pay TV services and is designed to cover high population density areas of Australia. In*

*general the beam covers a 500KM wide strip from Rockhampton down the east coast of Australia, across Victoria and on to Adelaide. The Shopping Channel TVSN is on this footprint*

#### **What is needed to receive TVSN?**

#### **You will need**:

- **•** Standard Australian Direct to Home Free to Air Digital Satellite TV System *All new digital systems supplied by Videosat since the end of 1998 will be OK.*
- **•** The dish electronics must be modern dual Polarity. *Videosat C750, C770 series, C850, C870 Series LNB's. Most LNB replacements supplied by Videosat since the end of 1998 will be OK. - Except C700 series.*
- **•** You must be in the footprint area of the Optus High performance beam (Pay TV Services)
- **•** You will need to reconfigure your satellite receiver to add the TVSN channel

### **What next?**

**•** If necessary replace your older model Single Polarity LNB

*Videosat has a number of kits available to suit various dish models. The original LNB (LNC) is single polarity with single polarity feed. The new Dual Polarity LNB comes complete with Dual Polarity feed as one unit and is called an LNBF. It then needs to be mechanically compatible with your dish struts and LNB mounting arrangements.*

- **•** For new customers, order a new system from Videosat with the TVSN shopping channel option programmed.
- **•** For existing customers, read the next section on how to add the TVSN channel to your existing receiver.
- **•** Or return your receiver to Videosat for adding the TVSN channel. A nominal charge applies for this service.

# Receiver set up Information

The following details are for the various models of UEC Satellite Receiver supplied by Videosat since the digital service commenced for our direct to home customers.

### **Current Model UEC700 and UEC 660 series**

This receiver is a multi-bouquet receiver and can store a second bouquet. This involves entering a second set of tuning parameter that identifies the new service. This second set of parameter will then cause a new set of virtual channels to be added at the end of the current list, one of which is the **TVSN shopping channel**. The other channels will be the Austar/Foxtel services which will remain unauthorised, so access will be denied.

A key element is that the polarity is set horizontal, so when the TVSN channel is selected, the receiver automatically instructs the LNB at the dish to switch polarity from vertical to horizontal

The procedure is done under the advanced options menu and is covered in the UEC operations manual.

# **Procedure:**

*Move cursor up or down to highlight menu listed. Press OK to action*

- **•** Menu
- **•** Advanced Options
- **•** Change dish installation **(PIN Number is 9949)**
- **• Signal set up**
- **•** Go to box marked **Signal Set Up 2** and Press OK *Here you will find the table to fill in. Use left arrow to delete any figures that need changing, down arrow to go to next, and left or right arrow to change fixed options.*
- **•** At the top left arrow to set singal sourse to **enabled**
- **•** Leave LNB set at **1**
- **•** Set frequency to **12438**
- **•** Symbol rate set to **29473**
- **•** Polarisation set to **Horizontal**
- **•** FEC set **¾** *When you are happy with the table, press OK and exit once and you will have previous menu*
- **•** Arrow to **Tune and Rescan and press OK**
- **•** Your receiver will then look at the satellite and down load 9 operators and 192 services instead of 4 operators and 120 odd services under the default set up.

**•** You will now have additional channels including TVSN. **TVSN will probably appear on ch 92.**

### **UEC642 Receiver**

This receiver is not a multi bouquet receiver, however you can use the same process but overwrite the existing parameters.

**You must then go to tune and rescan** after entering the data without going further out of the menu.

Some receivers may fail to keep the standard channels. And load only the new ones. If this happens, do a restore to factory defaults which will get you back to square one. And try again.

If you are completely frustrated go to next option.

## **Software upgrade Using the Upgrade menu option.**

Execute this. It will take half an hour and if stops short and returns you to standard, repeat again. Sorry, **but Optus hasn't got it all right yet.**

When the upgrade is complete the receiver menu will behave like a UCE700 and use the UEC 700 procedure.

If the software upgrade repeatedly fails, and you are at wits end ...call us for assistance.

#### Thanks,

From your Videosat support Team.

# Ask about our Family and Friends Savings Plan